## **HTC Vive**

Last Revised 8.15.2019

MakerspaceURI Robert L. Carothers Library (Room 165)

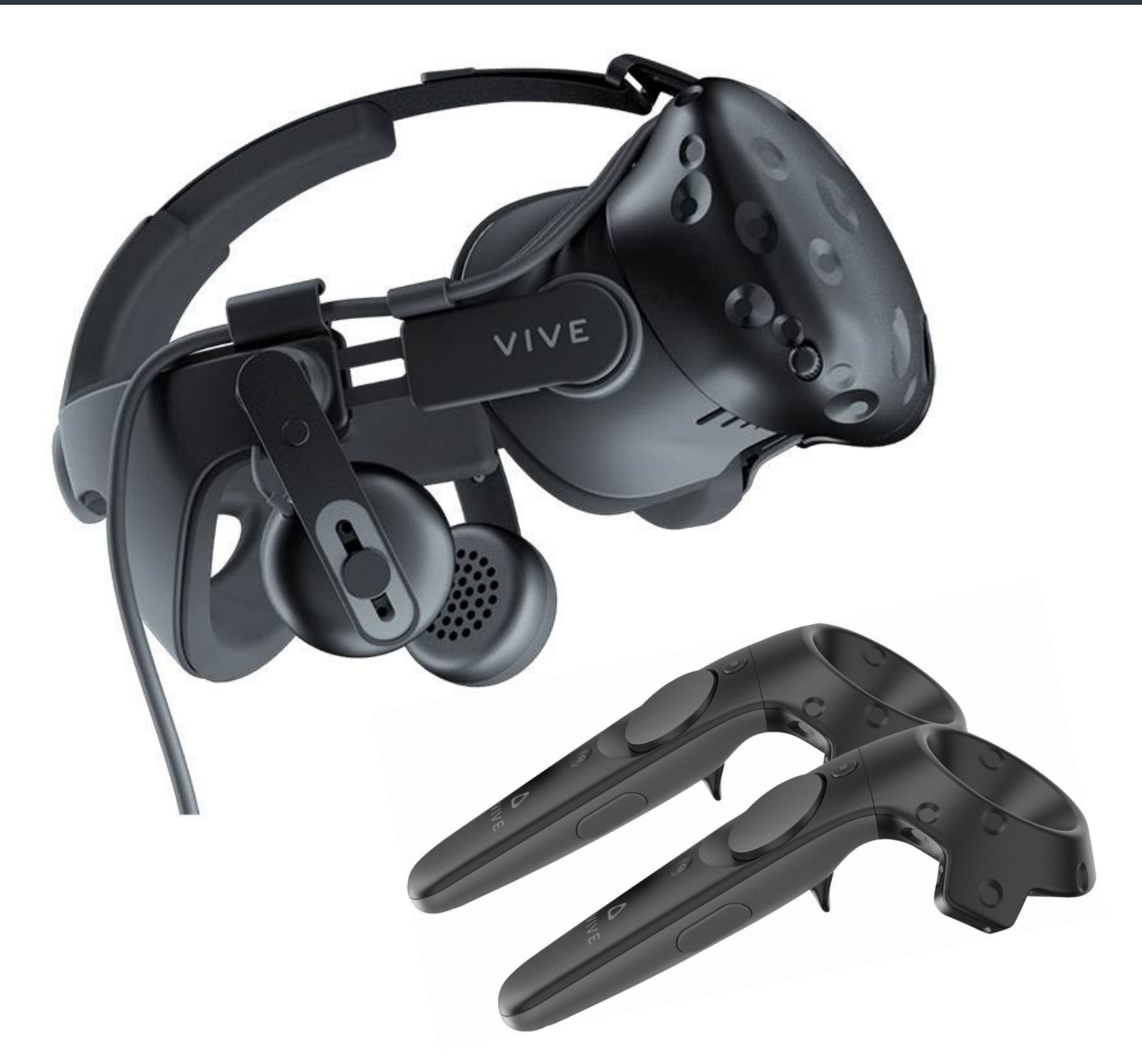

- 1. Turn on computer
- 2. Open Steam software by clicking desktop icon or Start > Steam > Library
- 3. Click VR in upper right corner and select desired game from Library
- 4. Unplug crontrollers from chargers and press power button (Green = On/Charged)
- 5. Place wrist straps on wrist, grab headset and move to location marker on floor
- 6. Put on headset and adjust back knob for comfort and security
- 7. Follow in-game instructions for tutorials on controllers buttons/functions